## **INSTRUCCIONES PARA VISUALIZAR LAS CALIFICACIONES EN CENTROS NET CURSO 2022-23**

**1.**- Entrar en la página de la Escuela Oficial de Idiomas de Ceuta. (eoideceuta.educacion.es).

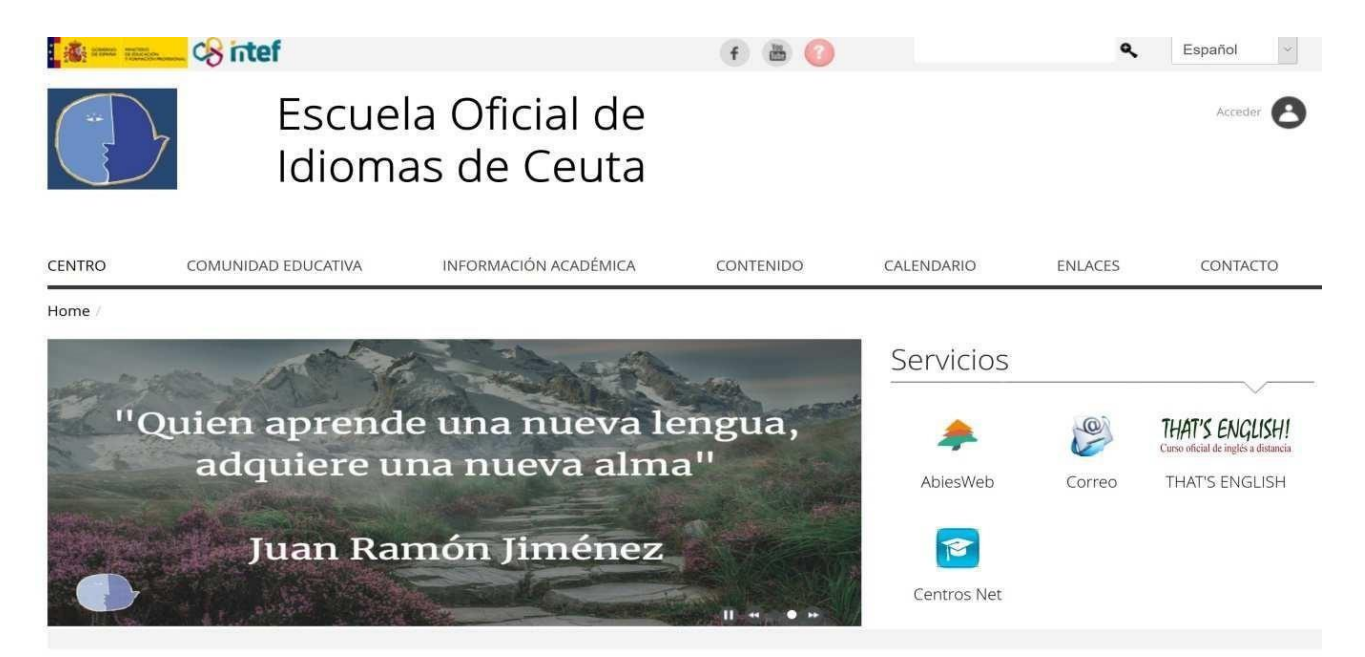

**2.**- Pinchar en el icono de Centros Net.

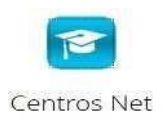

**3**.- Nos saldrá la siguiente pantalla:

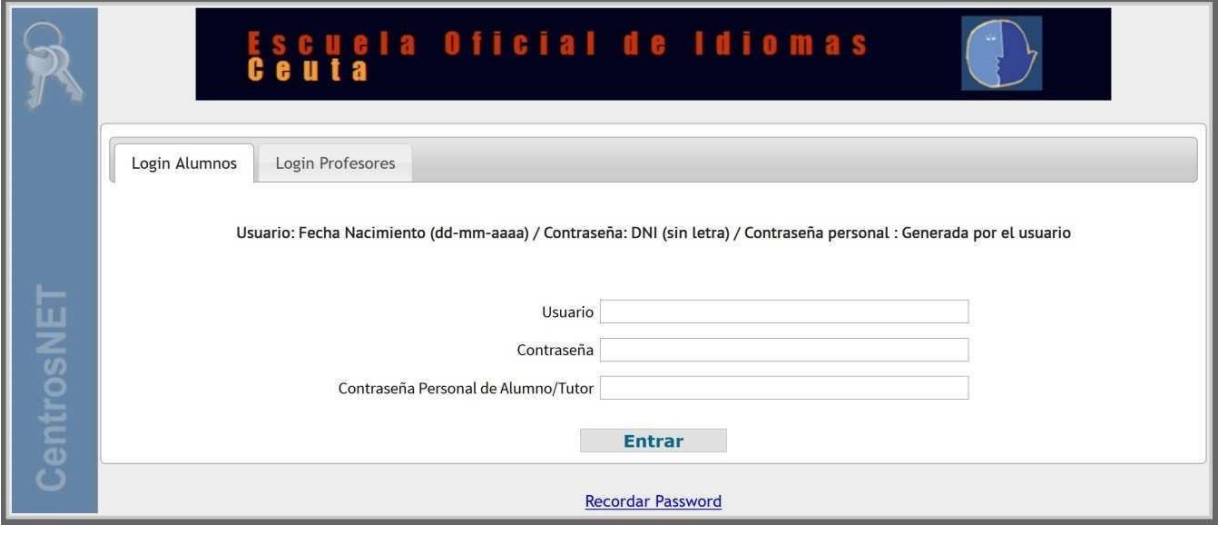

C/ MANUEL OLIVENCIA AMOR 51001 CEUTA TEL.: 956 51 88 64 FAX: 956 51 42 80

**4.1 Usuario**: Poner fecha Nacimiento con GUIONES (01-09-1985) (NO poner barras / ) (2 Números para el día y mes y 4 Números para el año.)

**4.2 Contraseña**: DNI (sin letra) o NIE (Con la primera letra, pero sin la última Y151617)

## **5**.- En **Contraseña Personal**:

**5.1**- Para los alumnos que ya hubieran generado anteriormente la contraseña personal: simplemente introducir su contraseña y darle a Entrar.

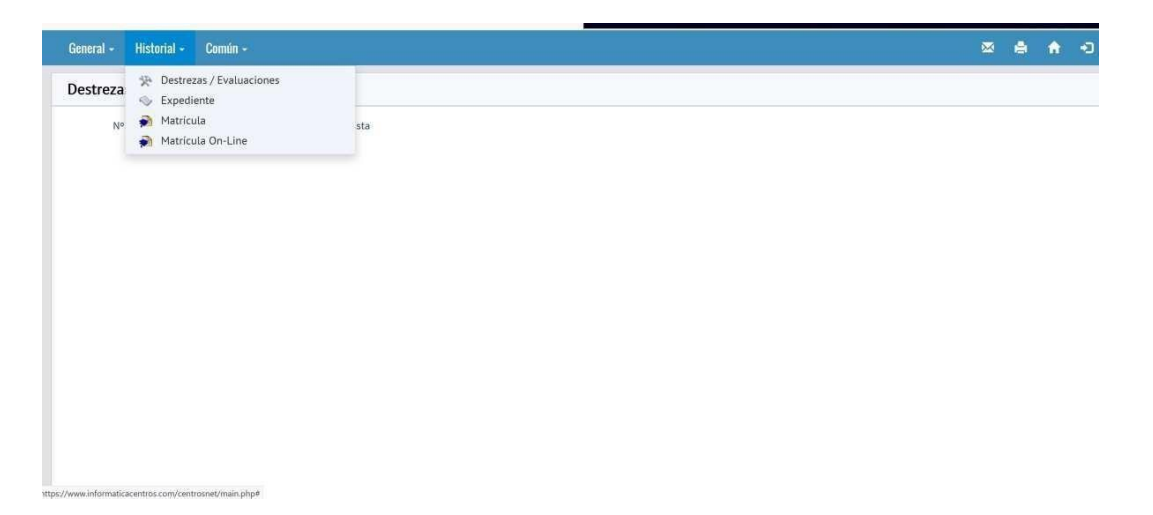

En los apartados destrezas/evaluaciones y en expediente podrá ver sus calificaciones.

**5.2**-Si creo una contraseña y no la recuerda pinchar más abajo en **Recordar Password** y seguir las instrucciones para generar una nueva contraseña personal.

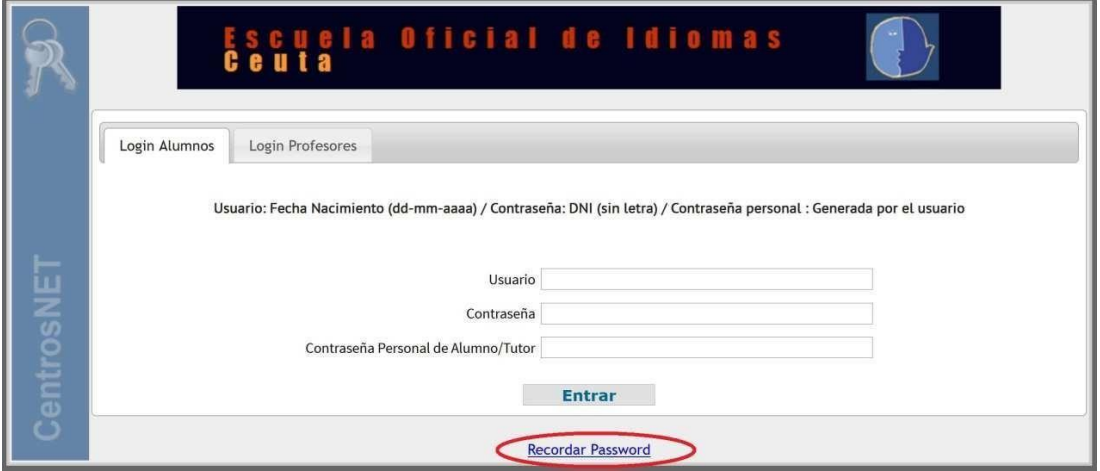

C/ MANUEL OLIVENCIA AMOR 51001 CEUTA TEL.: 956 51 88 64 FAX: 956 51 42 80

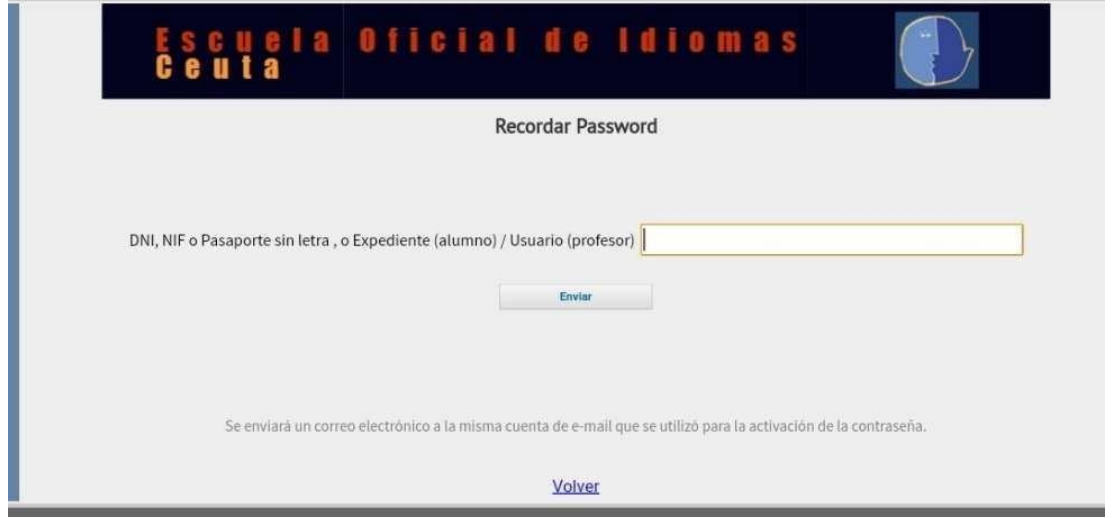

Importante se enviará un correo electrónico al mismo e-mail que se utilizó cuando se activó la contraseña personal.

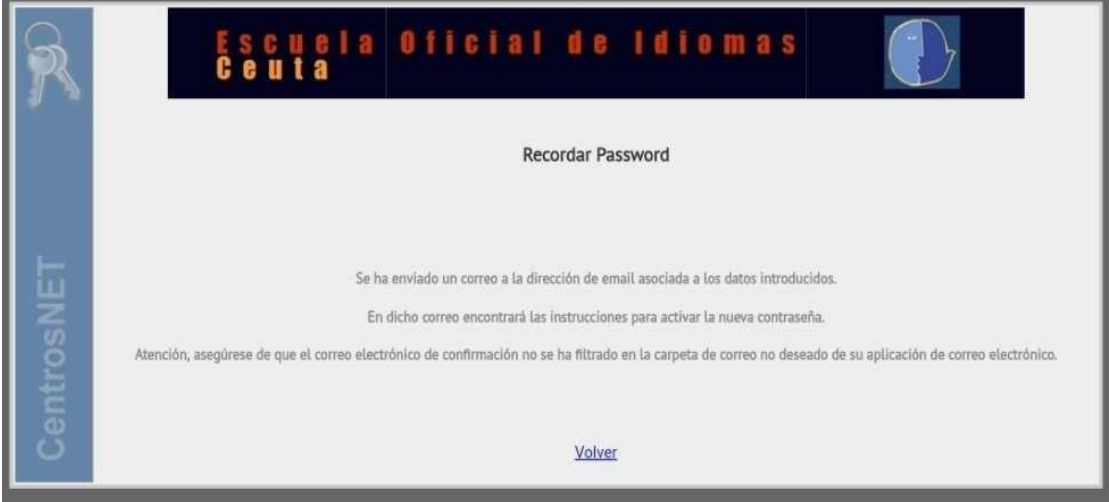

**5.3**-Si nunca ha generado **la contraseña personal** después de introducir su usuario y contraseña, pinchar más abajo en **Entrar,** y seguir las instrucciones para generar la contraseña personal.

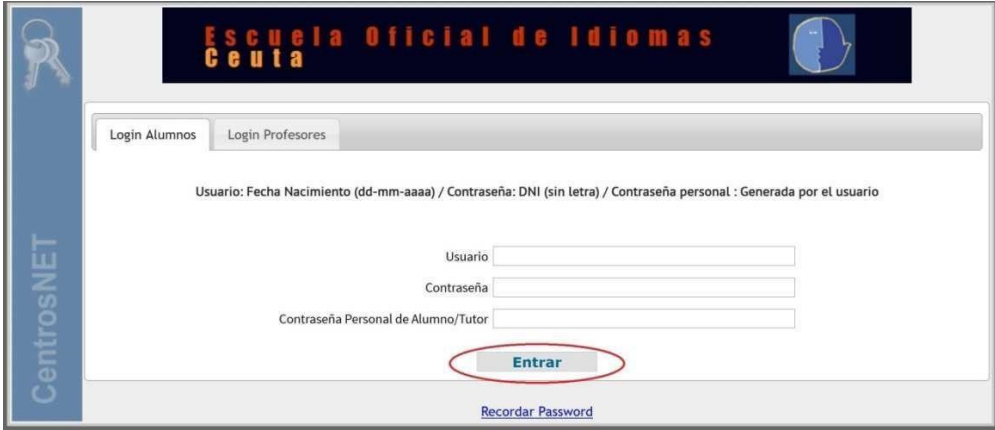

C/ MANUEL OLIVENCIA AMOR 51001 CEUTA TEL.: 956 51 88 64 FAX: 956 51 42 80

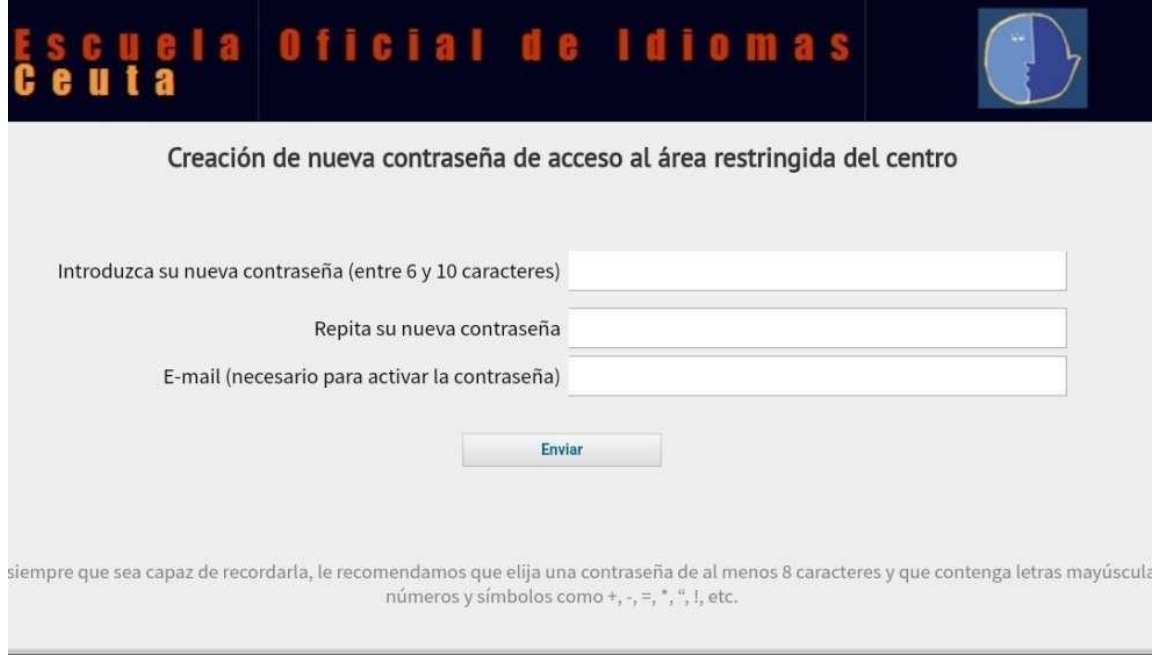

Una vez generada su contraseña personal, vamos de nuevo a la página principal e introducimos usuario, contraseña y contraseña personal, pulsamos en Entrar ya accedemos a la cuenta de cada alumno.

En los apartados destrezas/evaluaciones y en expediente podremos consultar las calificaciones.

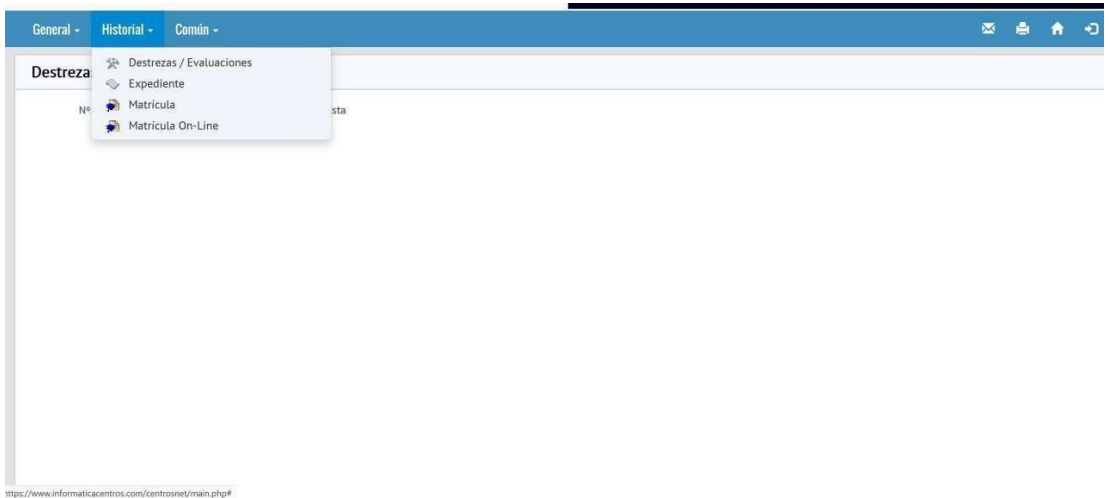